## *Schule am Geestmoor*

*- Oberschule Rehden -*

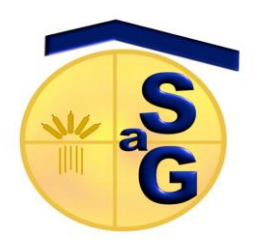

 $\boxtimes$  Schulstraße 16 • 49453 Rehden  $\textcircled{3}$  05446 • 206370 Fax: 05446 • 2063729 E-Mail: [rehden@schulnet.diepholz.de](mailto:rehden@schulnet.diepholz.de) www.geestmoorschule.de

Rehden, 14.03.2024

Sehr geehrte Eltern und Erziehungsberechtigte,

seit einigen Jahren arbeiten wir an der Schule am Geestmoor bereits mit dem digitalen Klassenbuch *Webuntis,* auf das auch alle Schülerinnen und Schüler unserer Schule Zugriff haben, um beispielsweise ihre Hausaufgaben, Klassenarbeiten oder ihren individuellen Stunden- und Vertretungsplan einsehen zu können.

Im Zuge der weiteren Digitalisierung möchten wir nun Sie als Eltern und Erziehungsberechtigte mit ins Boot holen und sogenannte Elternzugänge einrichten. Dafür haben wir in den letzten Monaten um Ihre E-Mail-Adressen gebeten, die wir mit dem Konto Ihres Kindes verknüpft haben. Zukünftig haben Sie über die kostenlose *Webuntis*-App die Möglichkeit, Einsichten in

- Hausaufgaben,
- vergessene Hausaufgaben und Material,
- Stundenplan,
- Vertretungsplan,
- Klassenbucheinträge,
- Krankmeldungen,
- Abwesenheiten und Fehltage sowie
- Termine von Klassenarbeiten

Ihres Kindes zu erhalten. Zudem sollen zukünftig auch alle Elternbriefe über die App verschickt werden. Durch die Registrierung bei *Webuntis* ist auch ein Zugriff auf mehrere Kinder ebenso möglich wie ein Zugriff auf ein gemeinsames Kind bei zwei voneinander getrennten Haushalten. Darüber hinaus kann man in den Einstellungen zwischen vielen verschiedenen Sprachen wählen. Entschuldigungen sind schulrechtlich jedoch weiterhin immer schriftlich bei der Klassenlehrkraft einzureichen. Ein Vordruck ist über die App jedoch abrufbar.

Für die Einrichtung erhalten Sie mit diesem Schreiben eine genaue Anleitung, wie Sie sich bei *Webuntis* registrieren und anschließend in der App anmelden können. Bei eventuellen Rückfragen oder Hilfe können Sie sich gerne bei uns melden.

Mit freundlichen Grüßen

\_\_\_\_\_\_\_\_\_\_\_\_\_\_\_\_\_\_\_\_\_\_\_\_\_\_\_\_

**Schulleiter** 

**1.** In einem beliebigen Internet-Browser die Seite >> **webuntis.com** << aufrufen. Im Suchfeld >> **Oberschule Rehden** >> oder die Postleitzahl >> **49453** << eingeben

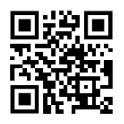

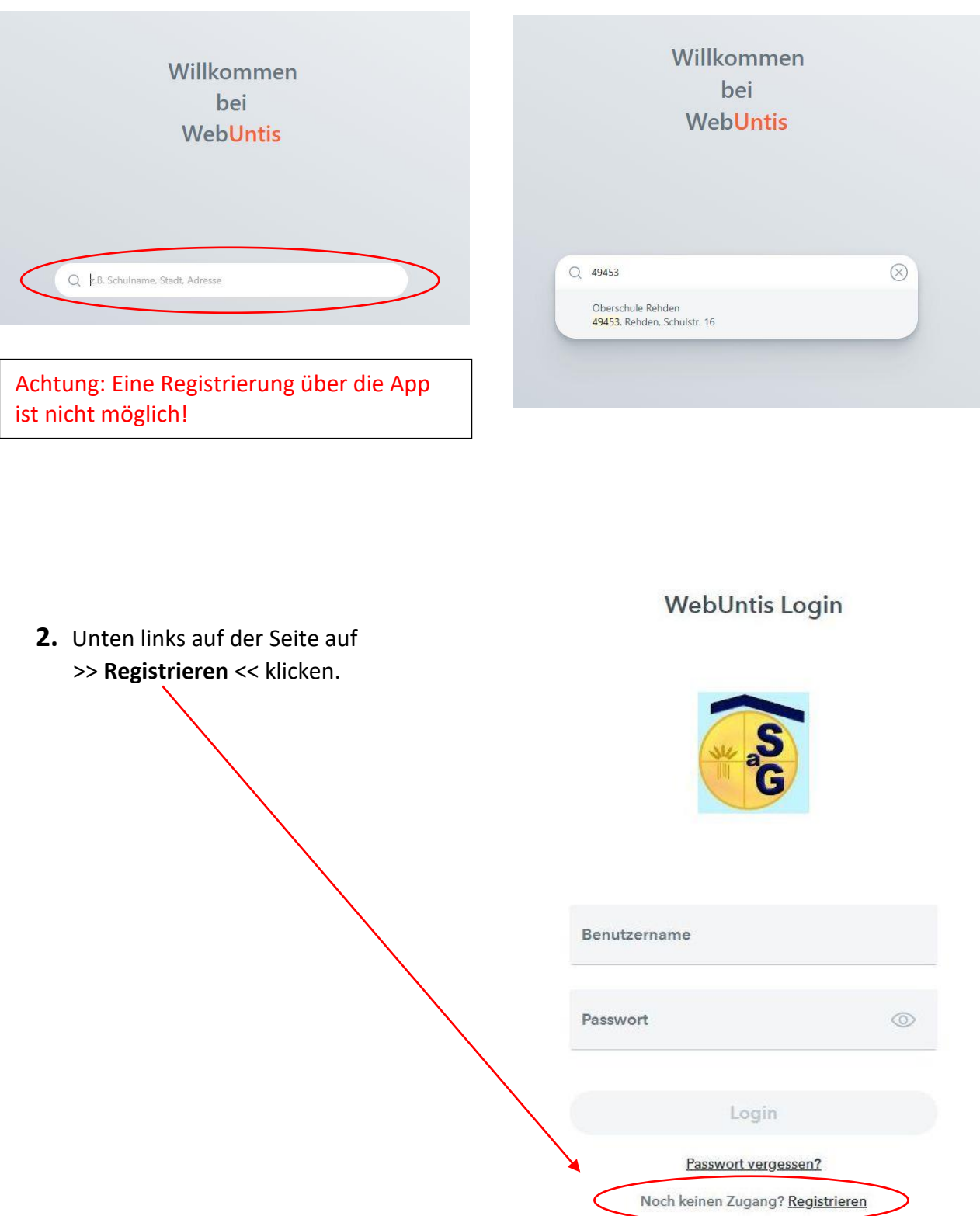

## **WebUntis Registrierung**

**3.** Mit der bei der Schule hinterlegten E-Mail-Adresse anmelden. An diese Adresse wird nun ein Bestätigungscode gesendet.

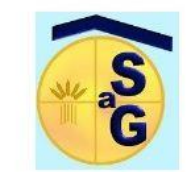

Bitte geben Sie die E-Mail-Adresse ein, die bei Ihrem Kind hinterlegt wurde

E-Mail Adresse

Senden

## **WebUntis Registrierung**

**4.** Nachdem der Bestätigungscode eingegeben wurde, muss ein beliebiges Passwort gesetzt werden. Dieses muss den angezeigten Hinweisen entsprechen.

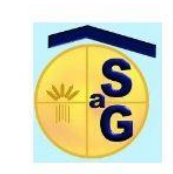

Ihre E-Mail Adresse wurde bei folgenden Schüler\*innen gefunden:

## Name des Kindes

Bitte vergeben Sie ein Passwort

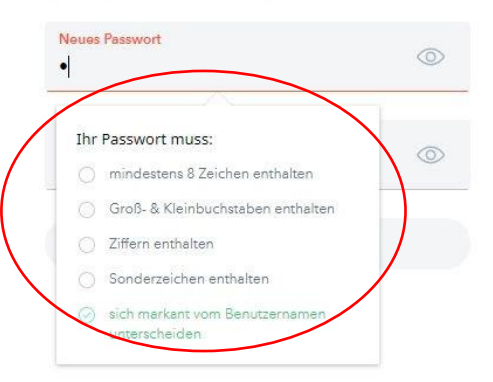

**5.** Anschließend ist die Anmeldung auf der Seite mit der E-Mail-Adresse und dem Passwort möglich.

Wir empfehlen Ihnen der Einfachheit halber, die kostenfreie Webuntis-App herunterzuladen.

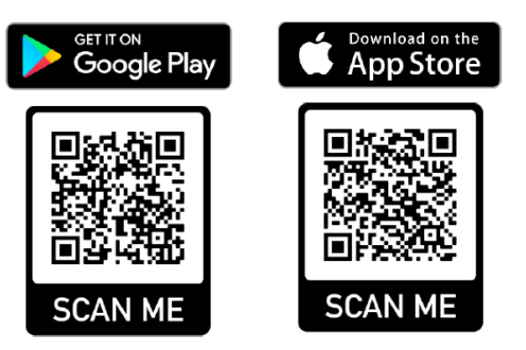